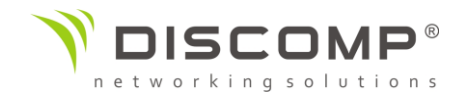

# Návod k použití Rocket 5AC PRISM

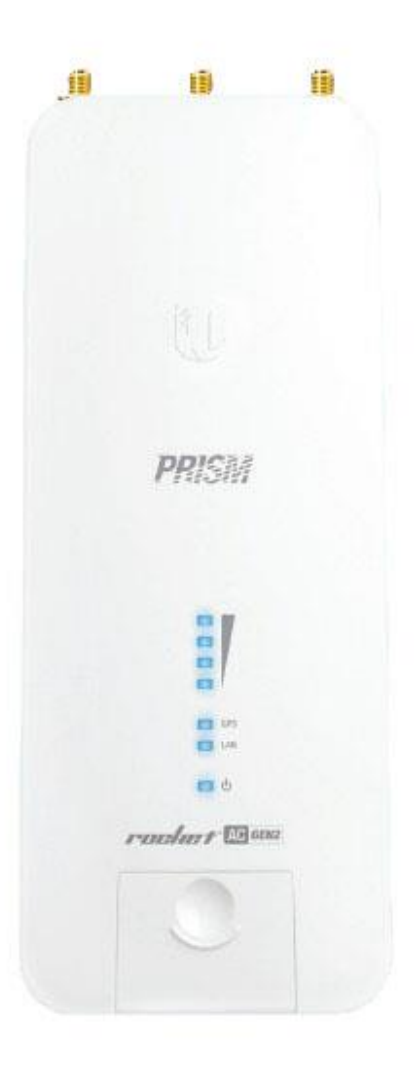

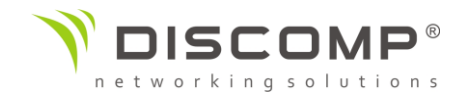

## Představení

Děkujeme za pořízení výrobku Ubiquiti Networks Rocket 5AC PRISM. Tento návod k použití je určený k tomu, aby Vás provedl instalací výrobku a ukázal způsob přístupu ke konfiguračnímu rozhraní airOS.

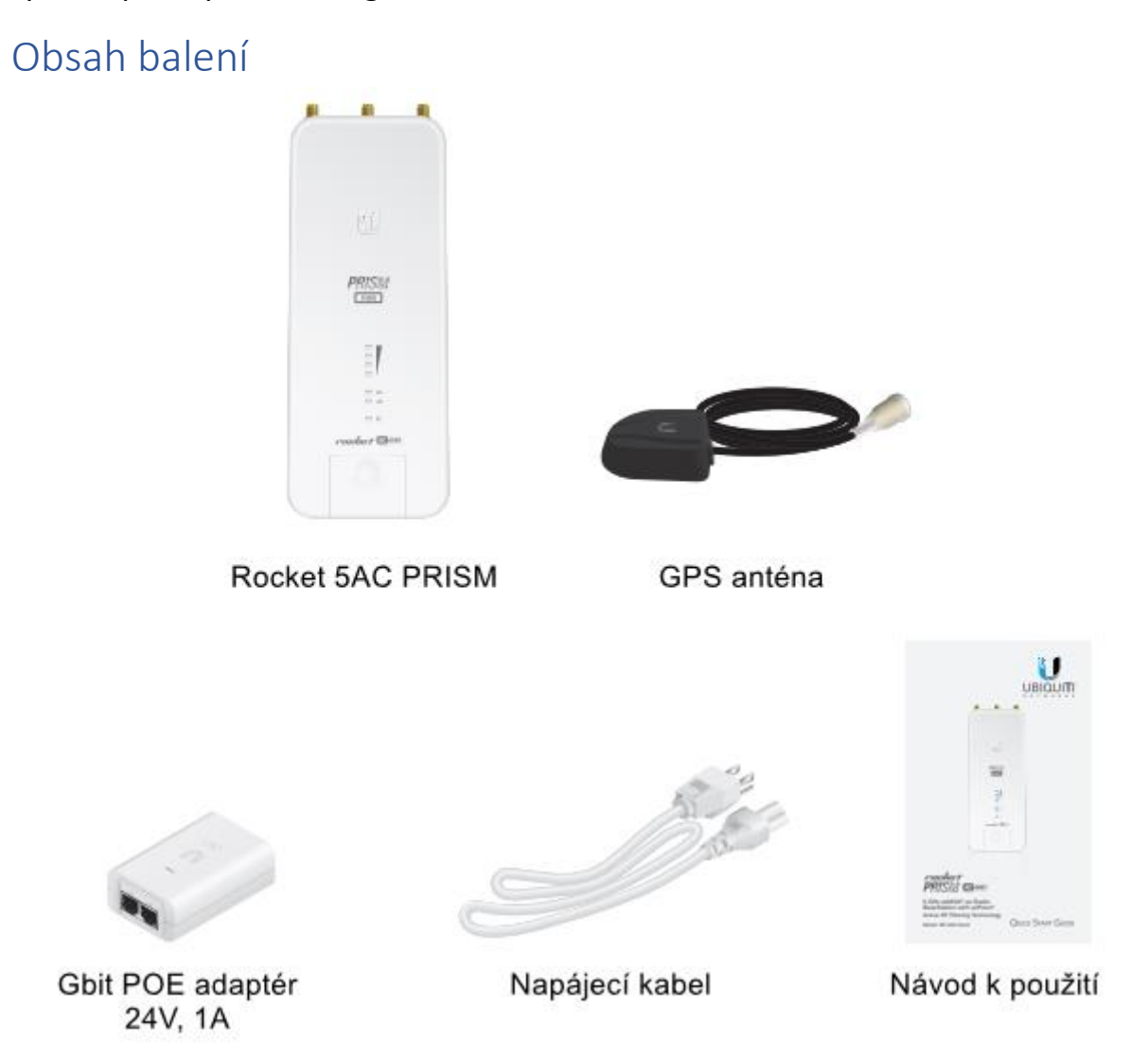

Obrázky jsou pouze ilustrační, skutečné produkty se mohou lišit od vyobrazených a mohou se kdykoliv měnit bez předchozího upozornění.

*Podmínky použití:* Rádiová zařízení Ubiquiti musí být odborně nainstalována. Pro zachování záruky musí být použit stíněný datový kabel se zemněním. UISP Cable je designován pro venkovní instalace. Je odpovědností instalatéra dodržet všechny lokální regulační podmínky pro bezdrátové spoje, včetně použití povoleného frekvenčního rozsahu, výstupního výkonu zařízení a funkce DFS (Dynamic Frequency Selection).

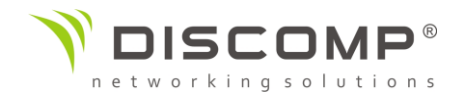

## Požadavky na instalaci

- Pro správnou funkci GPS musí být GPS anténa umístěna s přímou viditelností oblohy
- pro všechny kabelové instalace by měl být použit stíněný kabel kategorie 5 (nebo vyšší), uzemnění kabelu by mělo býtspojené s AC uzemněním POE adaptéru

Doporučujeme, abyste chránili svoji síť LAN před účinky ESD a poškozením v náročném prostředí průmyslovým stíněným kabelem Ubiquiti Networks. Pro více informací havštivte stránku <https://store.ui.com/collections/accessories/UISPCables>

• Pro všechny venkovní instalace by měla být použita přepěťová ochrana. Doporučujeme použít dvě ochrany, kdy jedna se instaluje v blízkosti radiové jednotky a druhá u vstupu kabeláže do budovy. Ochrana absorbuje přepětí a bezpečně jej vybije do zemnění.

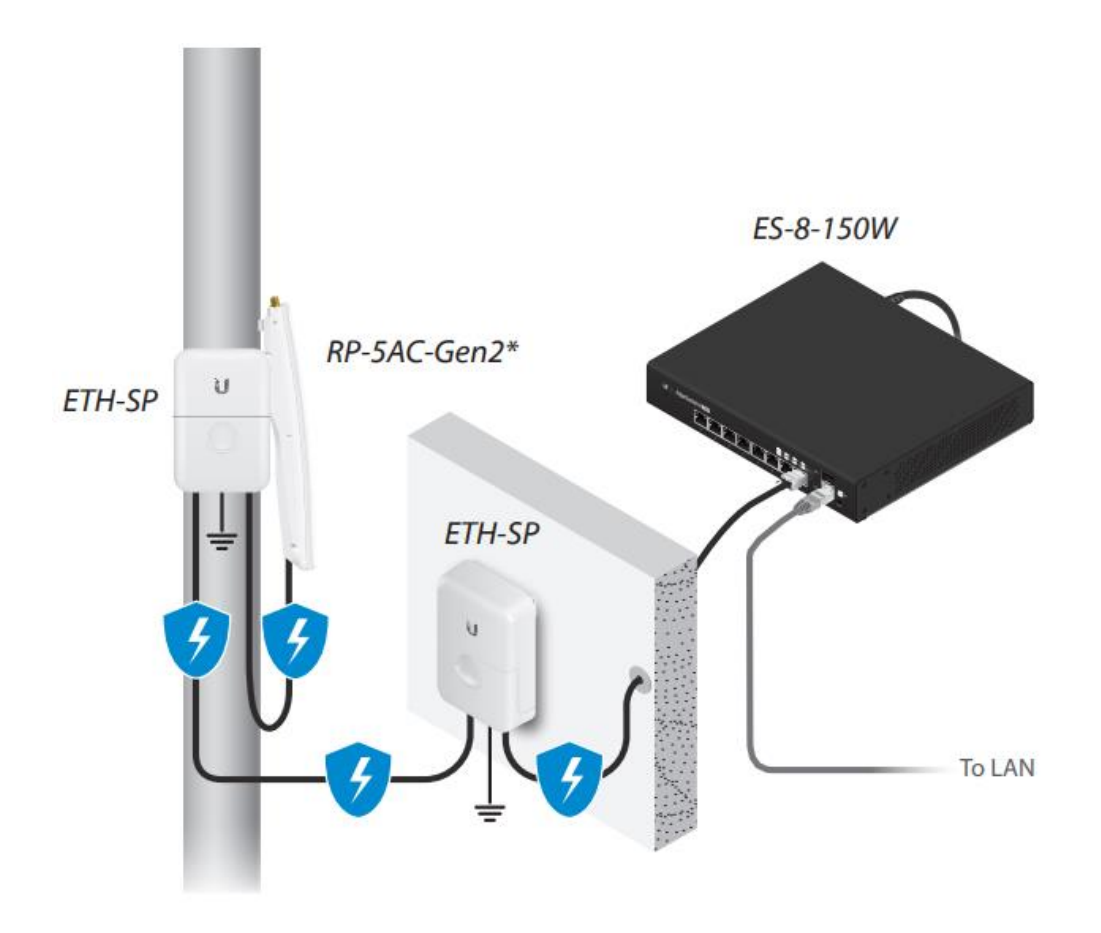

\* Vyobrazeno bez připojené antény a GPS antény

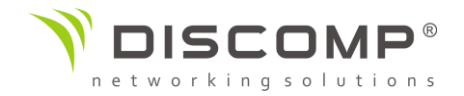

## Popis zařízení

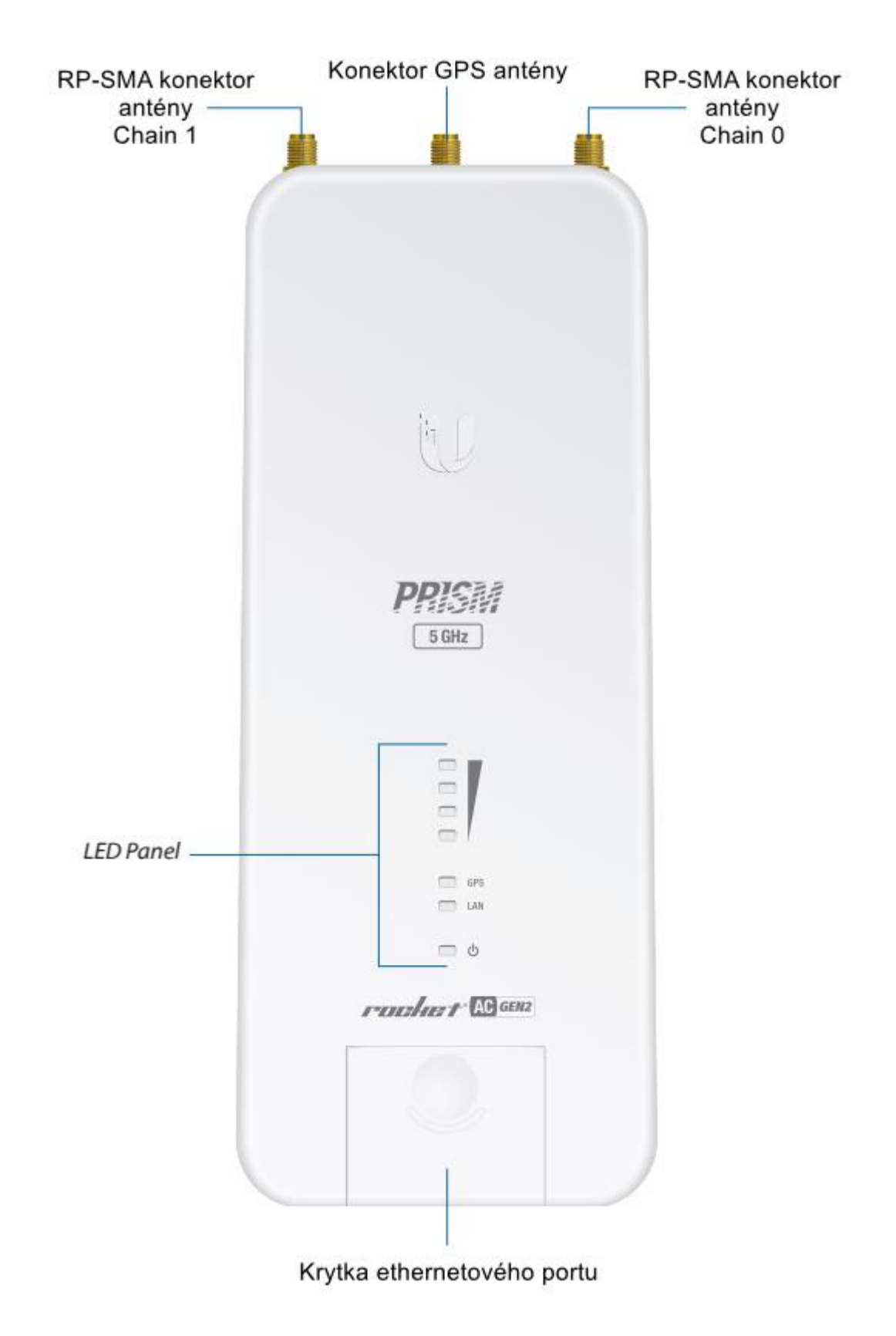

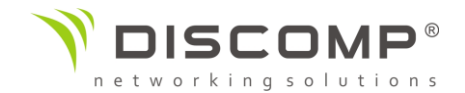

## LED panel

#### Signál

V airOS můžete upravit prahové hodnoty pro každou LED diodu v pokročilém nastavení. Výchozí hodnoty jsou uvedeny níže:

- LED dioda svítí modře, pokud je signál vyšší než -65 dBm
	- LED dioda svítí modře, pokud je signál vyšší než -73 dBm
	- LED dioda svítí modře, pokud je signál vyšší než -80 dBm
	- LED dioda svítí modře, pokud je signál vyšší než -94 dBm
- LED dioda svítí modře, pokud je síla signálu GPS dostatečná. **GPS** Vyžadováno je spojení s alespoň 3 satelity systému GPS
- LED dioda svítí modře, pokud je aktivní ethernetové spojení a bliká LAN modře, pokud je aktivní přenos dat
- ලු LED dioda svítí modře, pokud je zařízení připojené ke zdroji napájení

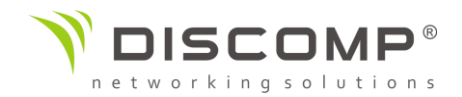

## Porty

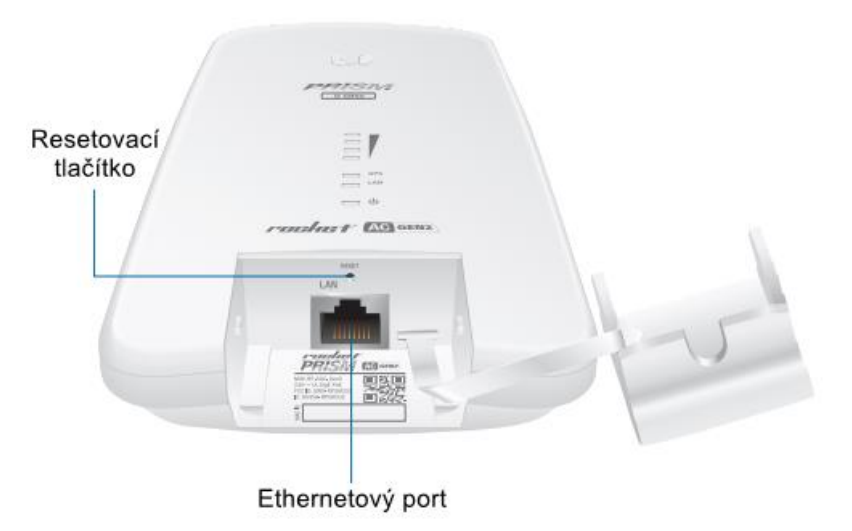

#### Resetovací tlačítko

Pro resetování do továrního nastavení držte resetovací tlačítko po dobu delší než 10 vteřin, pokud je zařízení zapnuté. Alternativně může být zařízení resetováno vzdálené pomocí resetovacího tlačítka umístěného na spodní straně POE adaptéru.

#### Ethernetový port

Ethernetový port slouží k připojení napájení a měl by být připojen do sítě LAN s DHCP serverem.

### Instalace

Rocket 5AC Prism je designovaný pro přímou montáž na Ubiquiti airMAX RocketDish antény pro spoje PTP nebo Ubiquiti airMAX sektorové antény pro spoje PTMP.

1. Nadzdvihněte uvolňovací západku na spodní straně zařízení a vysuňte krytku ethernetového portu.

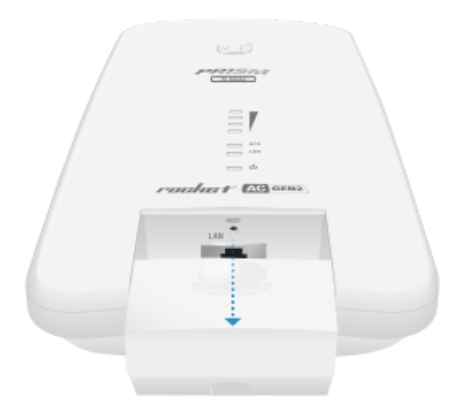

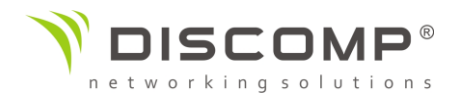

2. Připojte ethernetový kabel do portu LAN

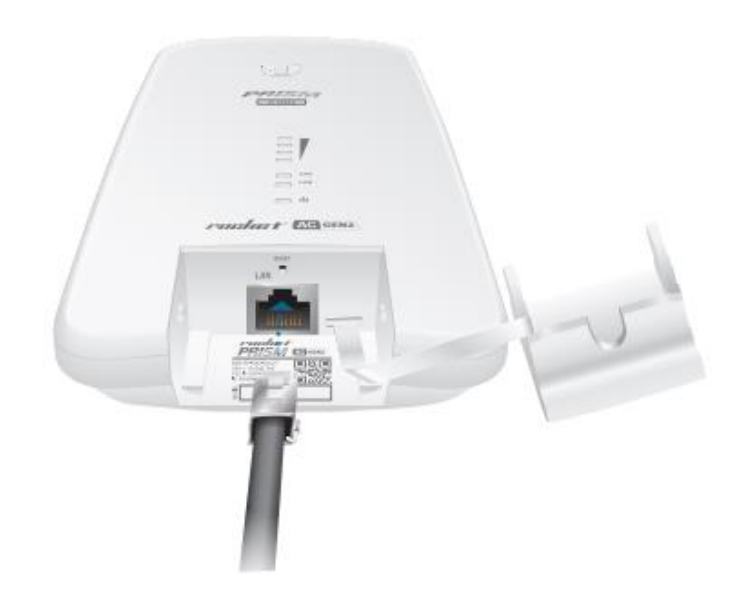

- 3. Nasuňte zpět a zacvakněte krytku ethernetového portu
- 4. Připojte RF kabely k RP-SMA anténním konektorům na horní straně zařízení.

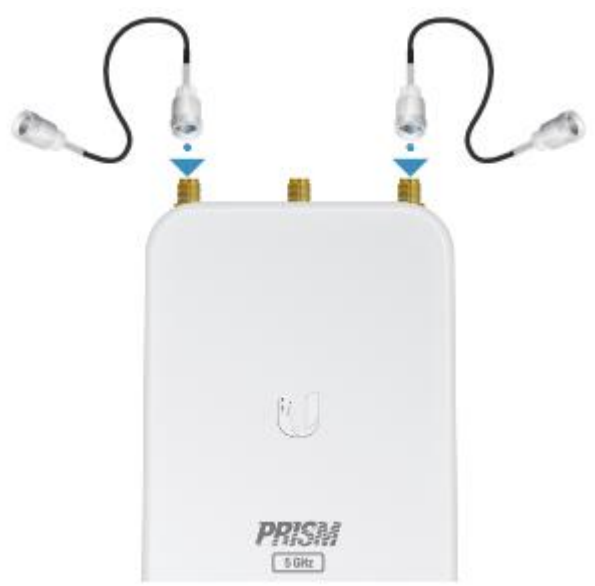

- 5. Připojte zařízení k anténě
	- a. Zarovnejte montážní úchyty na zadní straně Rocketu s montážními sloty antény

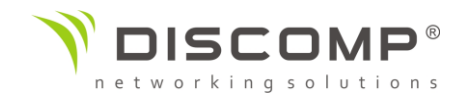

b. Zasuňte Rocket Prism směrem dolů, dokud se jeho poloha neuzamkne.

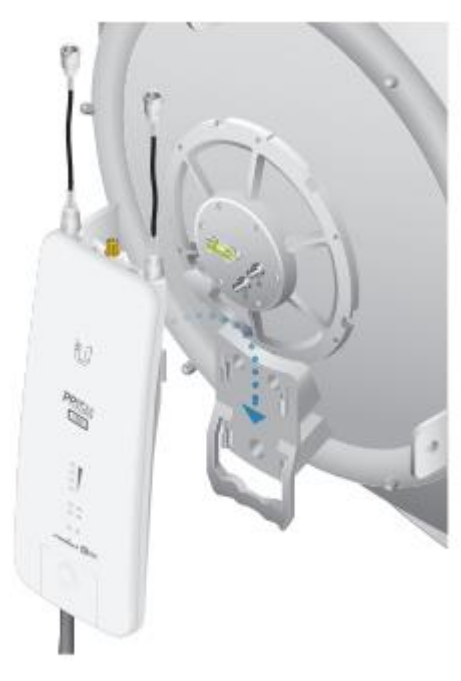

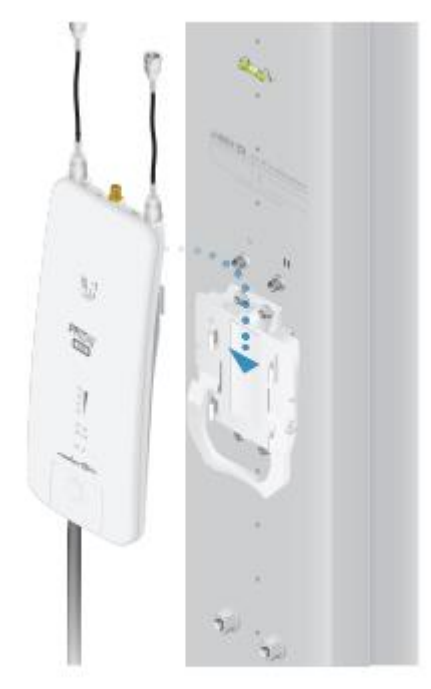

Montáž na Rocket Dish

Montáž na sektorovou anténu

6. Připojte druhý konec RF kabelů ke konektorům na anténě

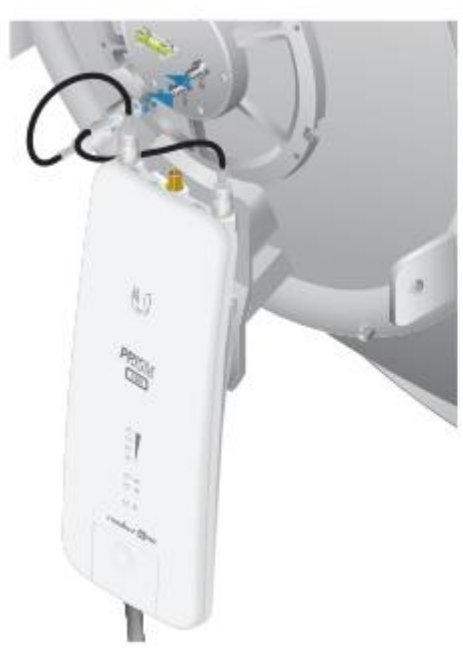

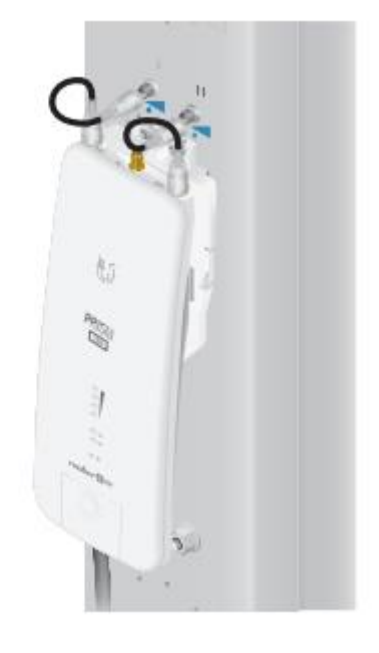

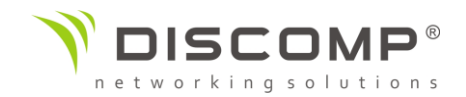

7. Připojte GPS anténu ke konektoru GPS antény na Rocket 5AC PRISM.

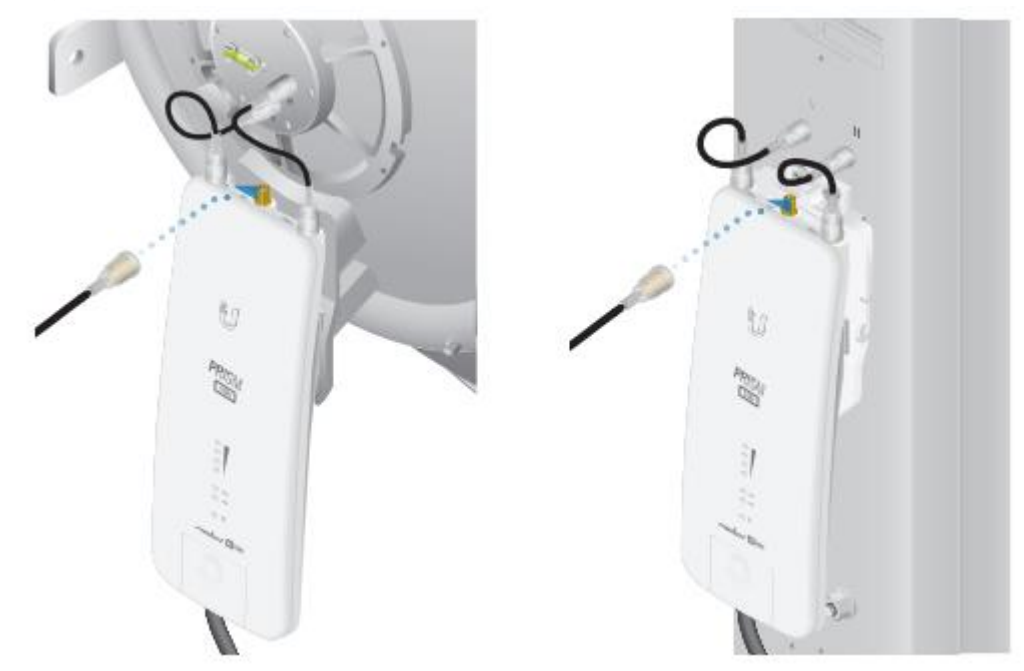

8. Použijte ochrannou krytku.

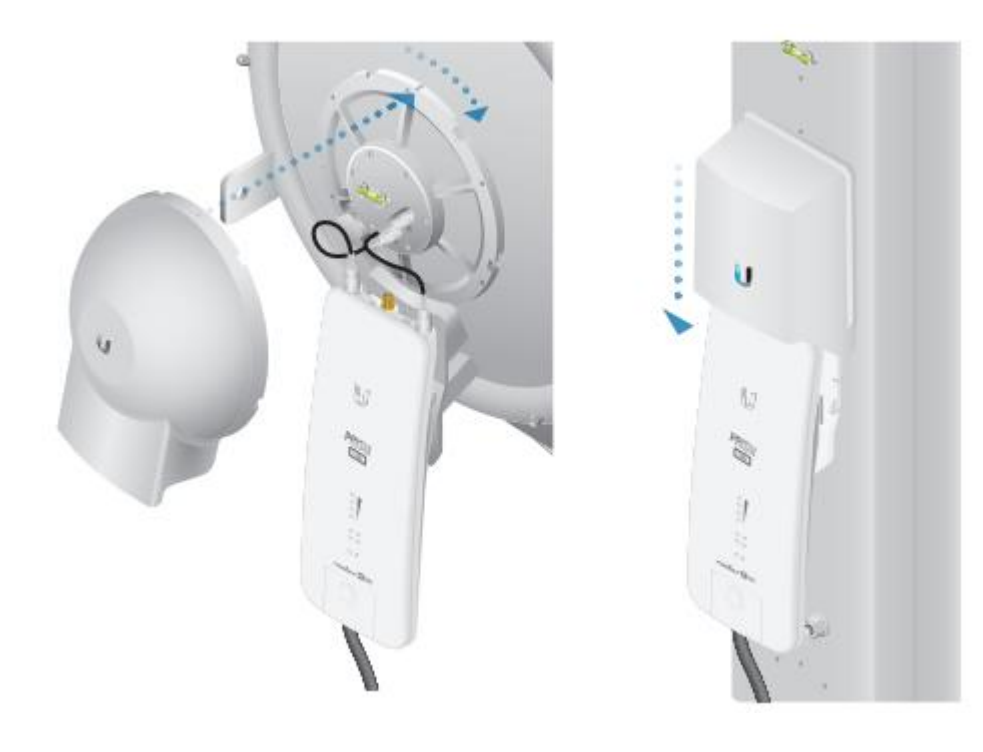

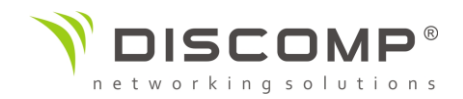

9. Umístěte GPS anténu na úchyty antény.

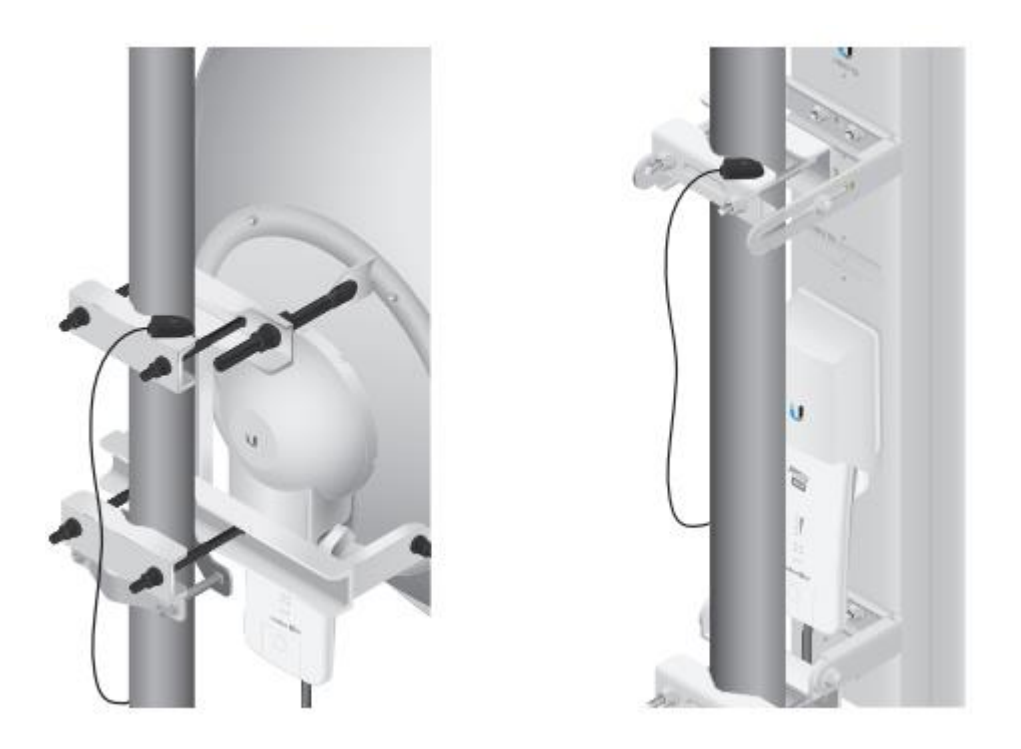

Připojte napájení jednou z následujících možností:

- Použijte Gigabitový PoE adaptér, který je součástí balení přeskočte do části *"Připojení pomocí PoE adaptéru"*
- Použijte PoE switch: Připojte ethernetový kabel vedoucí z Rocket 5AC PRISM do portu na switchi, který podporuje PoE.

**Upozornění:** Napájecí switch musí být kompatibilní s napájecími specifikacemi uvedenými v tomto návodu.

#### Připojení k PoE adaptéru

- 1. Připojte ethernetový kabel vedoucí z jednotky Rocket 5AC PRISM do portu PoE adaptéru označeného jako **POE**.
- 2. Připojte ethernetový kabel vedoucí z vaší sítě LAN do portu PoE adaptéru označeného jako **LAN**.
- 3. Připojte napájecí kabel k PoE adaptéru a zastrčte jej do elektrické zásuvky.

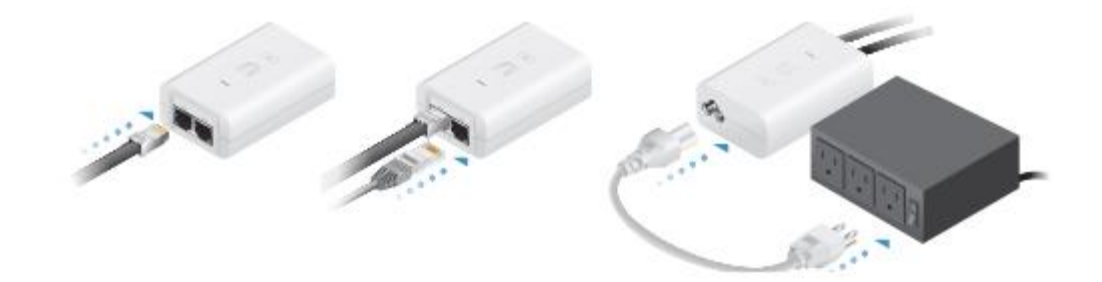

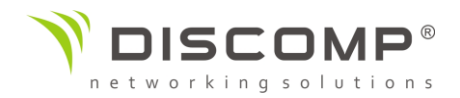

#### Montáž PoE adaptéru (volitelné)

- 1. Sejměte montážní držák z PoE adaptéru, umístěte ho na zamýšlené místo a označte umístění 2 otvorů.
- 2. Pokud je potřeba, předvrtejte otvory pro hmožinky nebo použijte vruty. (montážní materiál není součástí balení)
- 3. Přiložte PoE adaptér k upevněnému montážnímu držáku a zasuňte adaptér do zajištěné polohy.

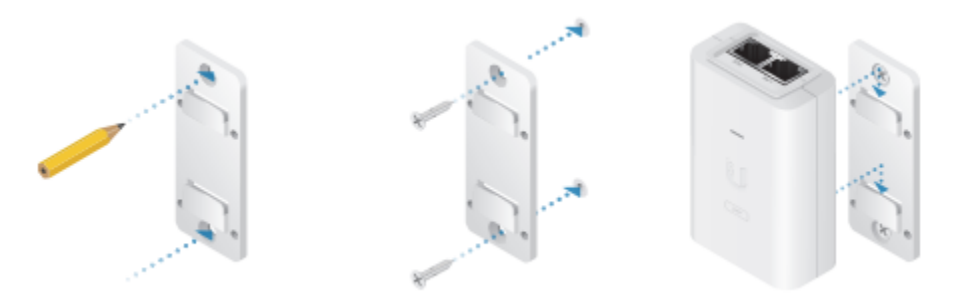

## Přístup k rozhraní airOS přes Wi-Fi

Ověřte možnosti připojení v konfiguračním rozhaní airOS. Existují dvě metody připojení, mobilní aplikace UNMS nebo Web portál. Obě možnosti jsou dostupné 15 minut od startu zařízení, poté dojde k automatické deaktivaci. V případě potřeby je možné Bullet vypnout a zapnout, dojde k obnovení možnosti připojení na dalších 15 minut.

Pokračujte podle následujících pokynů:

#### *Aplikace UNMS*

1. Stáhněte aplikaci UNMS z App Store (iOS) nebo Google Play (Android).

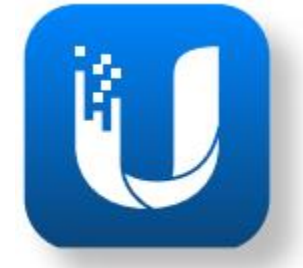

- 2. Připojte se svým zařízením k Wi-Fi síti Bulletu s názvem *"RP-5AC-Gen2:<MAC adresa>".* Ujistěte se, že máte povolený protokol DHCP.
- 3. Spusťte aplikaci

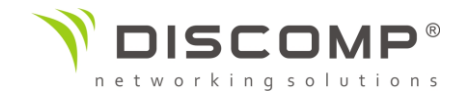

4. Vyberte mezi dostupnými zařízeními Rocket Prism 5AC Gen2

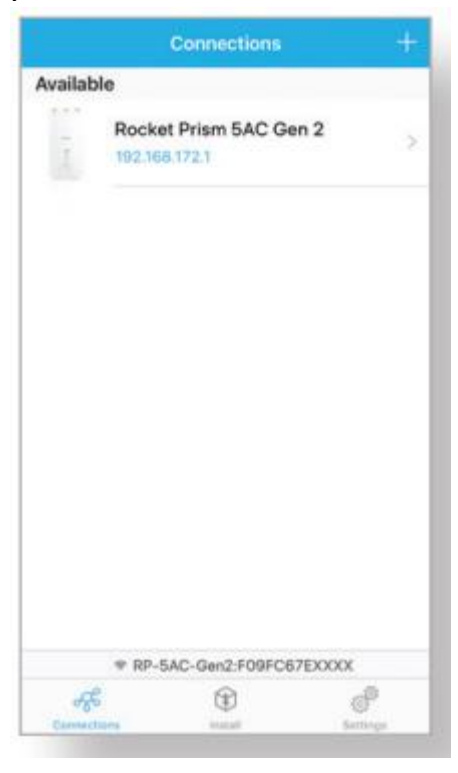

*5.* Klikněte na tlačítko *"Připojit"*

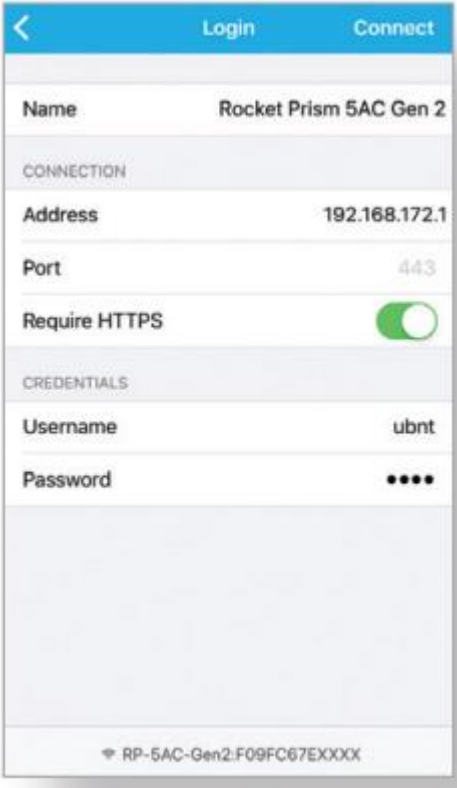

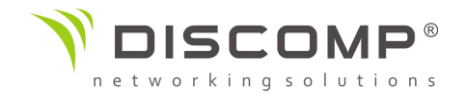

6. Vyberte zemi instalace a stiskněte tlačítko "Hotovo".

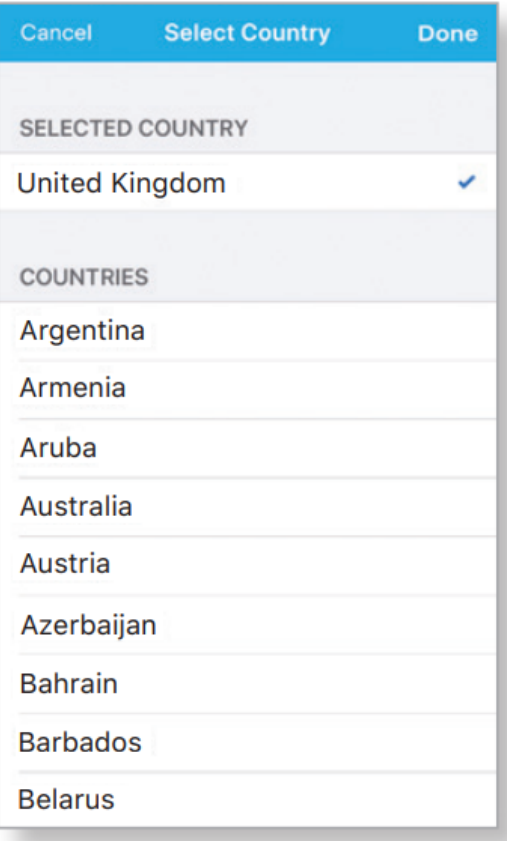

7. V sekci "Konfigurace" přizpůsobte nastavení podle vašich potřeb.

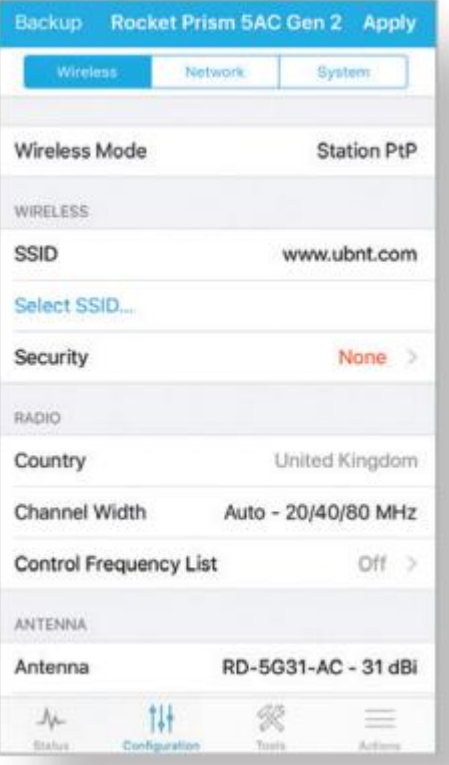

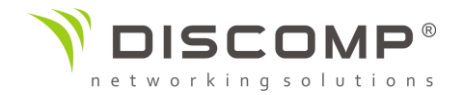

*Web portál*

- 1. Připojte se svým zařízením k Wi-Fi síti Rocketu s názvem *"RP-5AC-Gen2:<MAC adresa>".* Ujistěte se, že máte povolený protokol DHCP.
- 2. Spusťte webový prohlížeč a přejděte na stránku [http://setup.ubnt.com](http://setup.ubnt.com/)

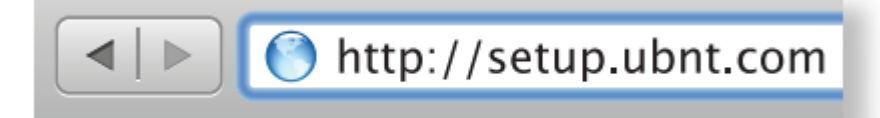

3. Vyplňte uživatelské jméno "ubnt" a heslo "ubnt", vyberte zemi instalace, a jazyk. Musíte souhlasit s podmínkami použití. Klikněte na tlačítko *"Login".*

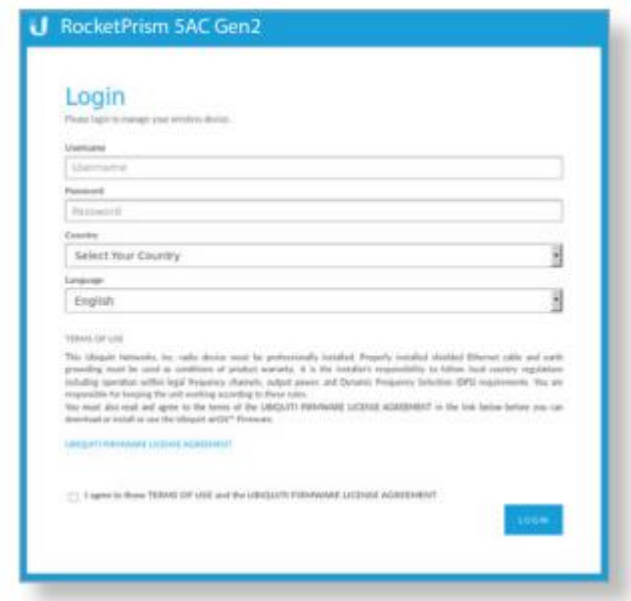

Po přihlášení se objeví konfigurační rozhraní airOS, které umožňuje změnit nastavení podle vašich potřeb. Podrobné informace o konfiguračním rozhraním airOS naleznete v uživatelském manuálu na adrese <https://www.ubnt.com/download/airmax>

Odpovědnost instalátora za dodržování předpisů

Zařízení vyžaduje odbornou instalaci a je odpovědností instalátora ujistit se, že zařízení je provozováno v souladu s místními regulačními podmínkami.

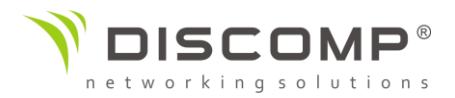

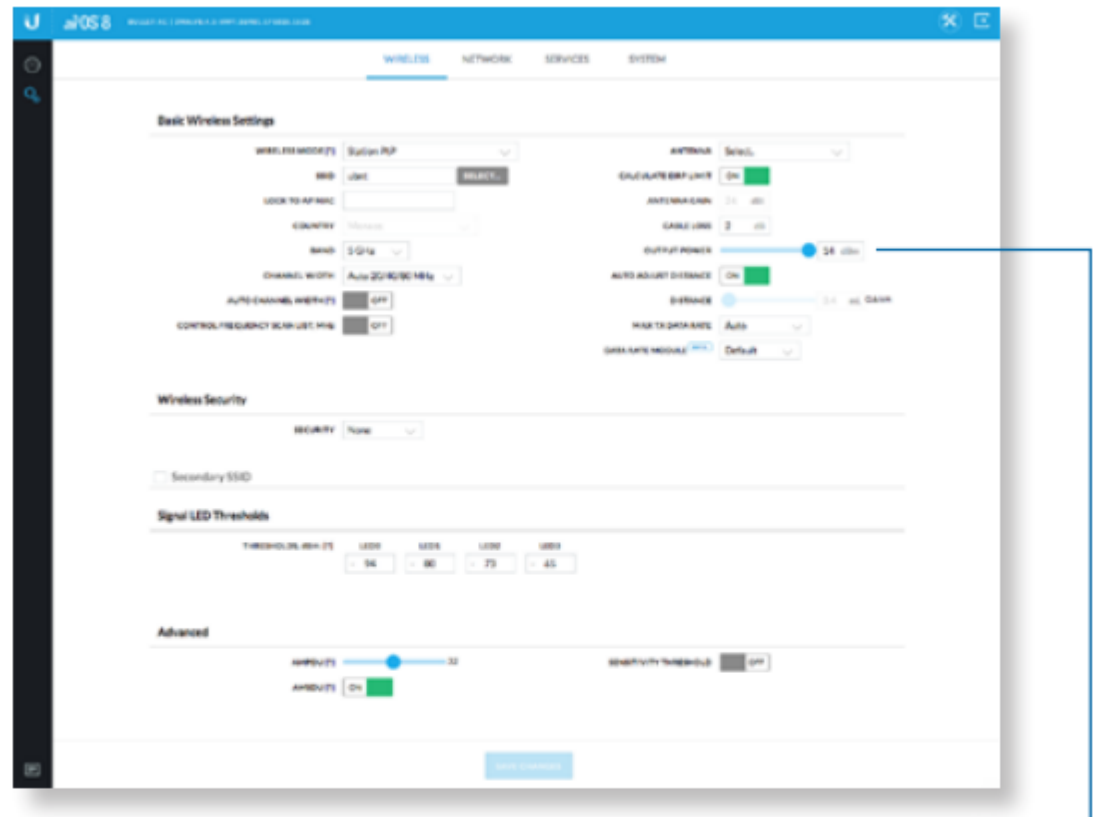

Pole "Výstupní výkon" je k dispozici pro profesionální instalační techniky \_<br>pro splnění regulačních podmínek

 $\mathcal{L}(\mathcal{A})$  and  $\mathcal{L}(\mathcal{A})$  are  $\mathcal{L}(\mathcal{A})$  . Then

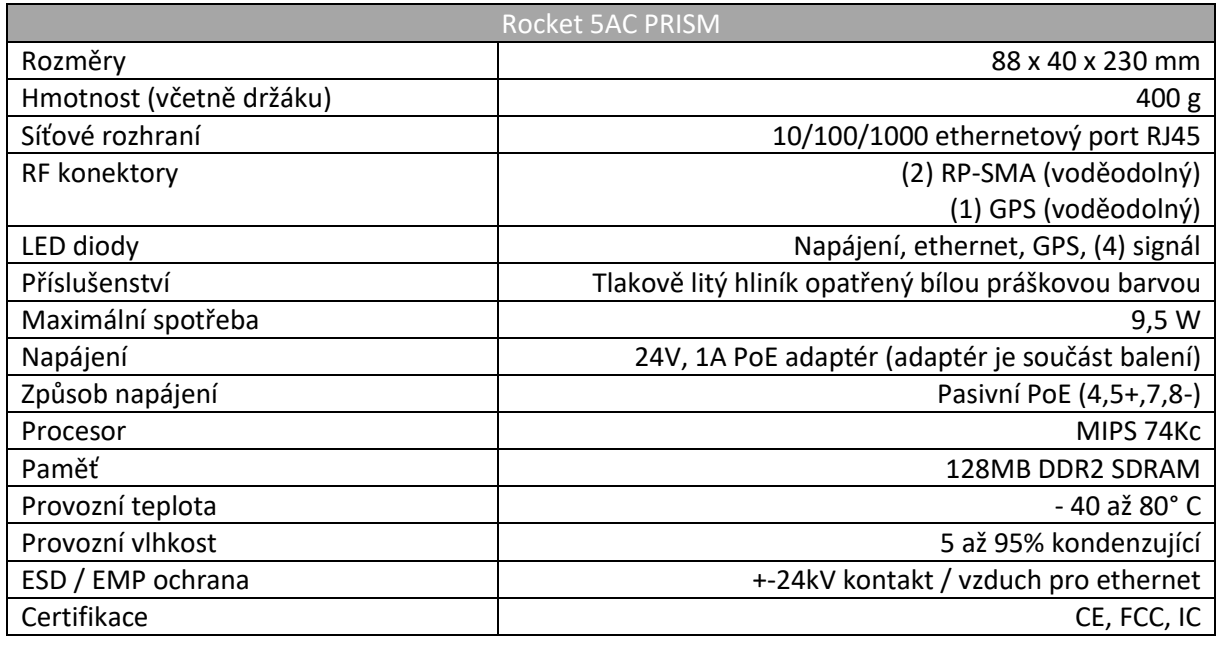

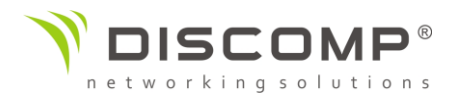

## Frekvenční rozsah

Provozní frekvence 5150 - 5875 MHz Management rádio 2412 – 2472 MHz

## Bezpečnostní upozornění

- 1. Přečtěte, dodržujte a uschovejte tento návod
- 2. Dbejte všech varování
- 3. Používejte pouze příslušenství doporučené výrobcem

Upozornění: Nepoužívejte tento výrobek na místech, která mohou být ponořena do vody.

Upozornění: Vyhněte se používání tohoto výrobku během bouřky. Můžete tak předejít úrazu elektrickým proudem způsobeným bleskem.

## Informace o elektrické bezpečnosti

Je vyžadována shoda napětí a frekvence v elektrické zásuvce s údaji uvedenými na štítku výrobce. Připojení k jinému než uvedenému napájení může mít za následek nesprávnou funkčnost zařízení jeho poškození nebo požár.

Uvnitř tohoto zařízení nejsou žádné části opravitelné uživatelem. Opravy může provádět pouze kvalifikovaný servisní technik.

## DŮLEŽITÉ UPOZORNĚNÍ

## Prohlášení o vystavení rádiovému záření

Toto zařízení splňuje vyzařovací limity stanovené pro nekontrolované prostředí.

Toto zařízení by mělo být instalováno a provozováno ve vzdálenosti minimálně 25cm od osob.

Tento produkt nesmí být umístěn nebo provozován v kombinaci s jinou anténou nebo vysílačem.

## Označení CE

Označení CE na tomto produktu deklaruje, že produkt je ve shodě se všemi předpisy týkajícími se tohoto produktu.

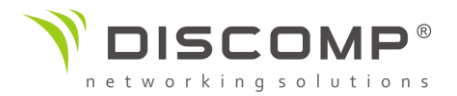

 $C \in$ 

Provoz zařízení v pásmu 2.4 GHz a 5 GHz v České republice se řídí platným všeobecným oprávněním VO-R/12.

Importérem do EU je společnost Ubiquiti (Taiwan) Sales Limited, v zastoupení pro EU společnost Ubiquiti International Holding B.V. se sídlem v Nizozemsku, více informací na [https://eu.store.ui.com](https://eu.store.ui.com/)